## Utilisation de Xcas en calcul formel

Pour augmenter la taille de la police afin d'obtenir une meilleure lisibilité il faut effectuer la manipulation suivante :

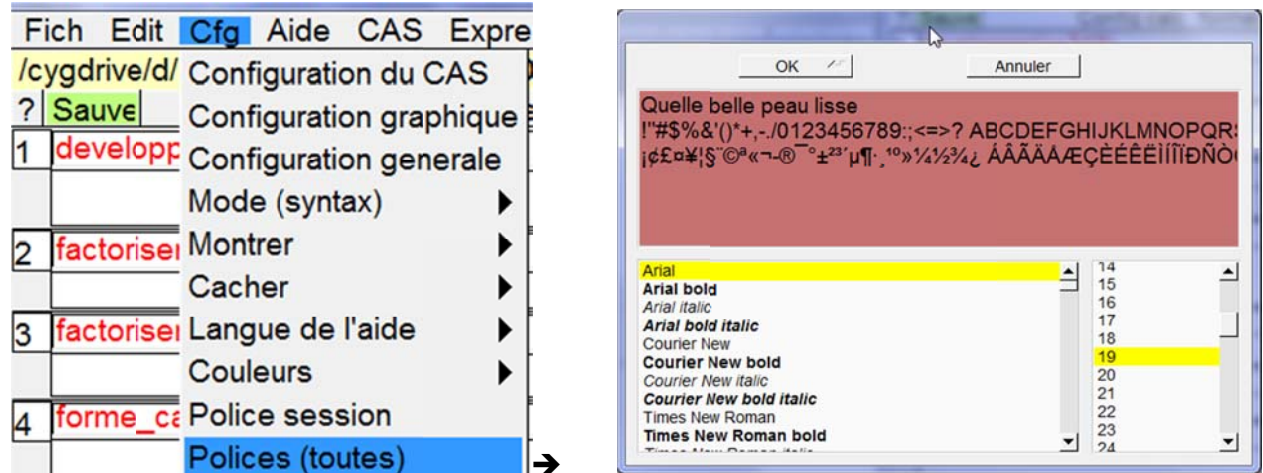

Choisir une taille suffisante de police, puis cliquer sur OK.

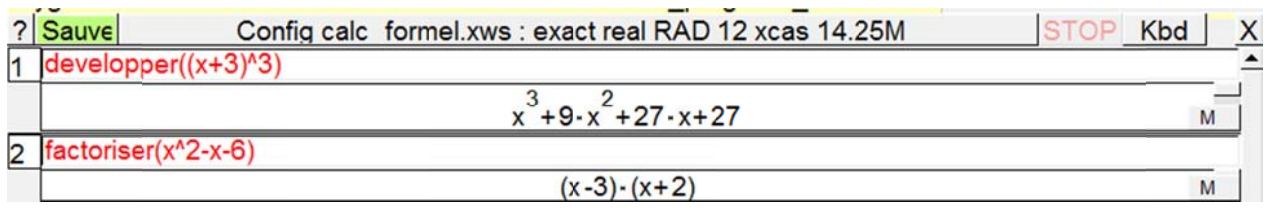

Pour obtenir une factorisation avec des réels irrationnels il faut au préalable effectuer la manipulation suivante :

Xcas Configuration CAS

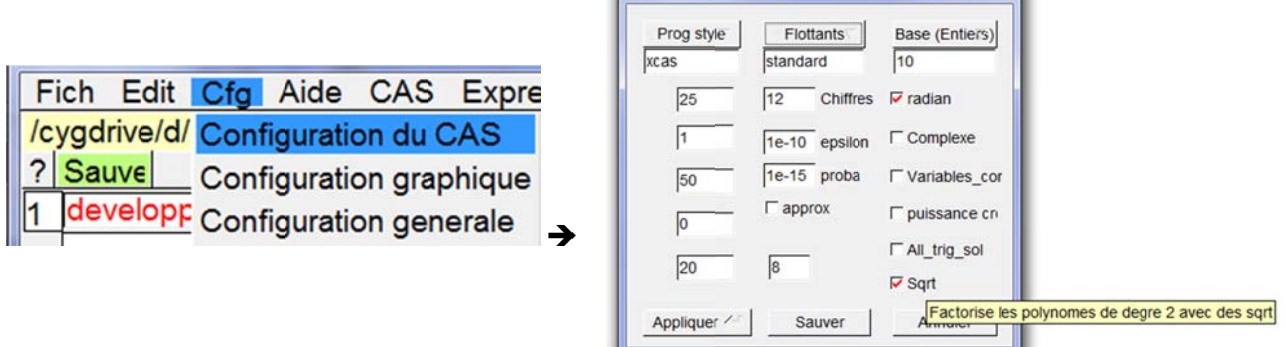

en cochant sqrt, puis en cliquant sur Appliquer.

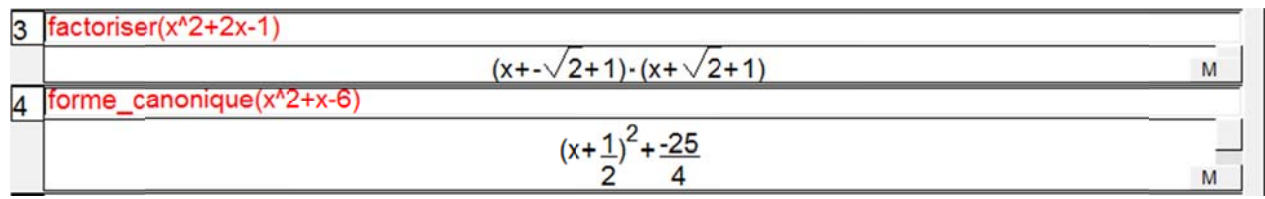

Par défaut dans les équations l'inconnue est  $x$ ; si ce n'est pas le cas il faut préciser quelle est l'inconnue.

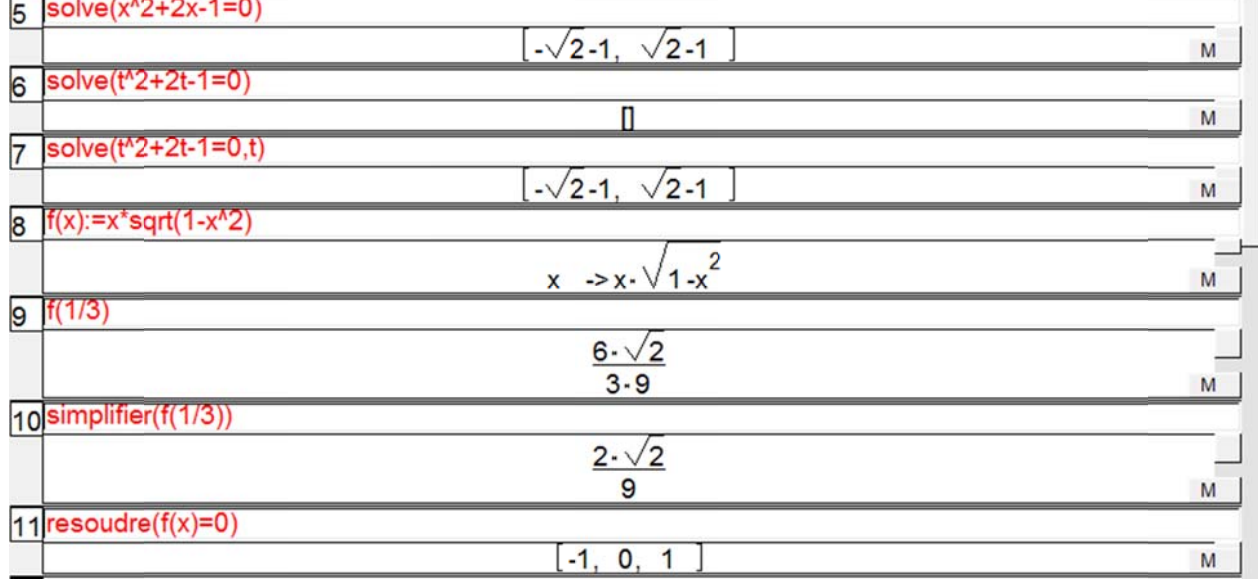

Par défaut pour les fonctions la variable est  $x$ ; si ce n'est pas le cas il faut préciser quelle est la variable.

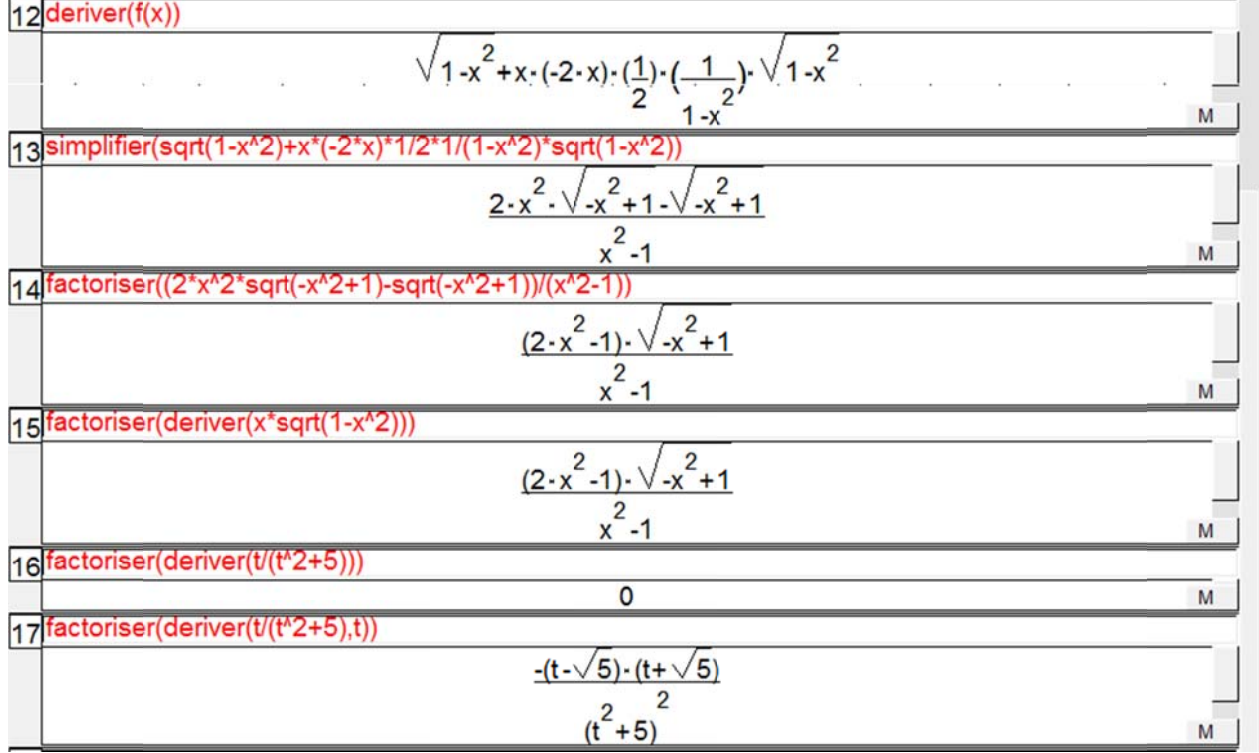